## **UPDATE YOUR TECHNOLOGY SKILLS - APPS, SOFTWARE, AND TIPS October 2018**

## **CAUTIONS**

- $\triangleright$  Links may break so you may have to search for listed software or articles.
- ➢ Apps add and lose features and at times do not work.
- ➢ Apps and software may transmit your data, including dictation and typing, to the vendor, e.g., the Dictation feature in Microsoft products will send your dictation "to Microsoft to provide you with this service, and may also be used to improve speech recognition services."
- ➢ Apps and software may be bundled with unwanted items that will attempt to install toolbars, e.g. Ask toolbar, and change your system settings, e.g., your browser's home page. Users need to take great care during installation to avoid these unwanted items.

**Technical Support** At hearings when using technology, urge the parties to have a technician familiar with the technology, e.g., using Skype or Go To Meeting for a remote witness.

**Plan B** Identify points of failure and a backup solution, e.g., if Skype will not work, use FaceTime on your iPhone, if FaceTime will not work, use Cisco WebEx, etc.

## **ADMINISTRATION**

### **Apps and Software**

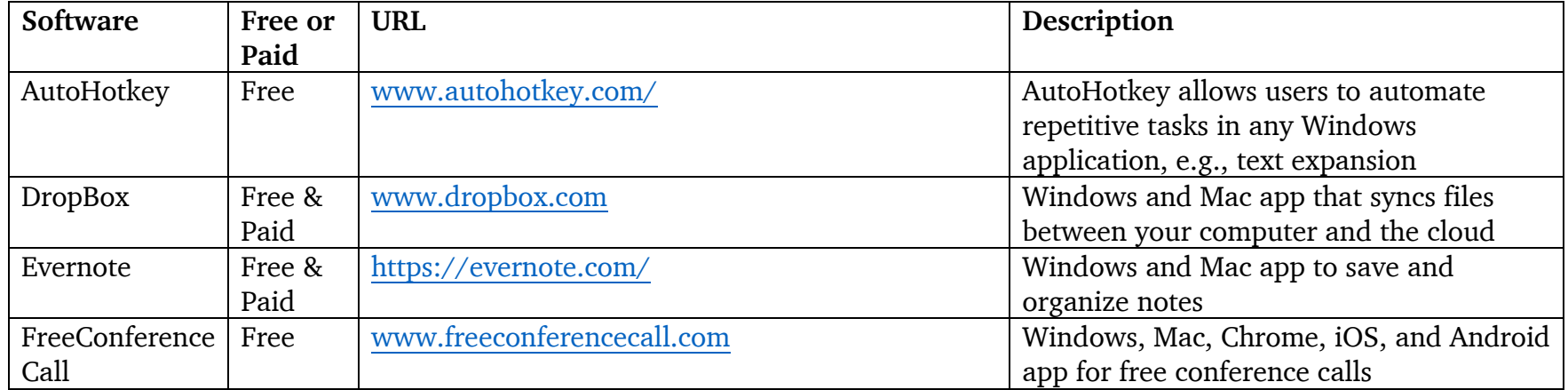

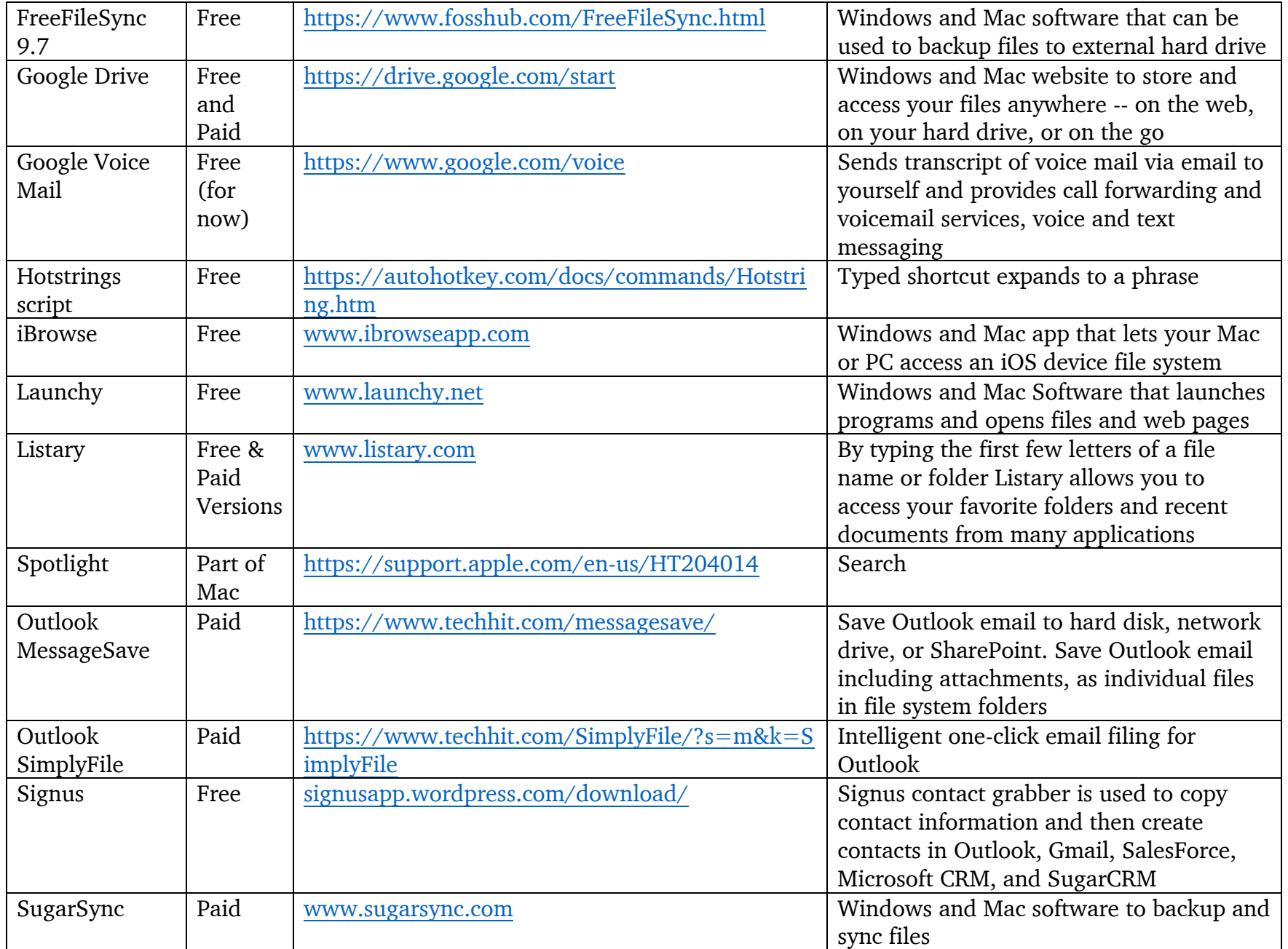

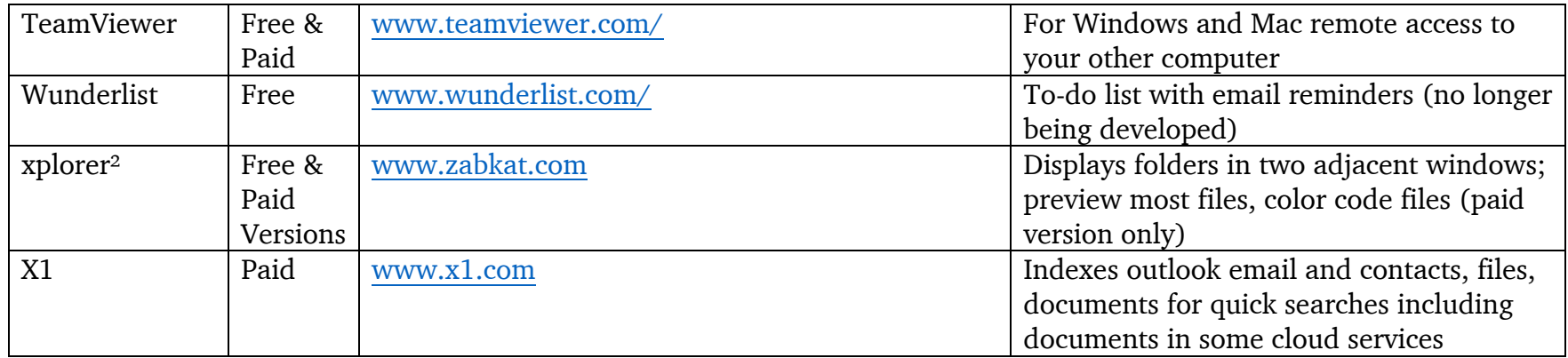

## **Tips**

**Autocorrect typos** Use software to automatically replace mistyped words

<http://www.computoredge.com/AutoHotkey/Downloads/AutoCorrect.zip>

**Backup** Backup your files to an external hard drive

**Case Contact Card** Create a contact card (e.g., in Outlook) for each arbitration and sync your contacts between your computer and your smartphone

**Case Index** Use software to index your cases to allow you to search for and quickly find past awards.

**Case Log** Keep a log of cases to be scheduled, to be heard, to write award, and to note completed.

**Case Log To-Do** Use a to-do app to track cases to be to be scheduled, make travel arrangements, due dates for awards, and completed awards

**Cloud** Use Internet servers to backup and sync your files so you can access them anywhere

**Conference Calls** Use your smartphone, software, or a site for conference calls, e.g., [www.freeconferencecall.com](http://www.freeconferencecall.com/)

**Dictation** Use an app to dictate your emails, e.g., dictate for Outlook at<https://dictate.azurewebsites.net/>

**Email Address** Obtain an email address with your name, e.g., [smith@smith.com](mailto:smith@smith.com) through a domain service, e.g., The Guide to Getting Your Own Custom Email Address at [https://iwantmyname.com/blog/the-guide-to-getting-your-own-custom](https://iwantmyname.com/blog/the-guide-to-getting-your-own-custom-email-address)[email-address,](https://iwantmyname.com/blog/the-guide-to-getting-your-own-custom-email-address) [www.domains.google,](http://www.domains.google/) [www.godaddy.com,](http://www.godaddy.com/) etc.

**Email Attachment** In Outlook 2016 and 2013, set the option to remind you to add a missing attachment, [www.slipstick.com/outlook/email/outlook-2013s-forgotten-attachment-checker/](http://www.slipstick.com/outlook/email/outlook-2013s-forgotten-attachment-checker/) The same feature is available in Gmail, [www.lifewire.com/how-to-get-a-forgotten-attachment-reminder-in-gmail-1171993](http://www.lifewire.com/how-to-get-a-forgotten-attachment-reminder-in-gmail-1171993)

**Email Format** Format your emails for easier reading on a monitor, e.g., bold and underline keywords, dates, etc.

**Receipt**. Please confirm receipt of this email.

**Date**. The hearing date is **October 21, 2018**.

**Starting time**. The starting time is **9 am**. (local time)

**Location**. The hearing will take place at **123 Main, Anywhere, TX**

**Email filing** Use an app to file email to folders within your email software or to your hard drive file directory, e.g., Message Save.

**Email Follow-up** Set follow-up dates for email [https://support.office.com/en-US/Article/Track-email-messages-that](https://support.office.com/en-US/Article/Track-email-messages-that-require-follow-up-9d0f175f-f3e9-406d-bbf7-9c57e1f781cc)[require-follow-up-9d0f175f-f3e9-406d-bbf7-9c57e1f781cc.](https://support.office.com/en-US/Article/Track-email-messages-that-require-follow-up-9d0f175f-f3e9-406d-bbf7-9c57e1f781cc)

**Email Templates** Create templates for emails accepting arbitration appointments, scheduling hearing, confirming hearings, and transmitting awards

### **Email Subject Lines**

- $\triangleright$  When replying to emails update the subject line.
- ➢ Include key information in the subject line, e.g., please confirm receipt or hearing date is October 31.

**Email Topics** Generally, send emails that have only one action item.

**Email VCard** Include a Vcard, a virtual business card, as part of your signature block. See <https://support.microsoft.com/en-us/help/290840/how-to-use-the-vcard-feature-in-outlook>

## **File Organization**

- $\triangleright$  By Appointing Agency
- $\triangleright$  By type (e.g., civil service, traditional labor)
- $\triangleright$  By status (e.g., need to schedule, need to make travel plans, need to write award)

Use software that will color code files, e.g., Awards appear in blue, Briefs appear in red, Exhibits appear in green (e.g., xplorer2 professional)

**Scheduling** Use an app to convert an email into an appointment on your calendar, e.g., SimplyFile at <https://www.techhit.com/SimplyFile/>

Use a website to schedule hearings or conference calls, e.g., [www.whentomeet.com,](http://www.whentomeet.com/) [zapier.com/blog/best-meeting](https://zapier.com/blog/best-meeting-scheduler-apps/)[scheduler-apps/](https://zapier.com/blog/best-meeting-scheduler-apps/)

**Text Expander** Use a text expander for frequently used phrases, e.g., typing /gr is automatically replaced by Grievant (Phrase Express or hotstrings script using AutoHotkey or texter at [https://lifehacker.com/238306/lifehacker-code-texter](https://lifehacker.com/238306/lifehacker-code-texter-windows)[windows`](https://lifehacker.com/238306/lifehacker-code-texter-windows))

**Travel Log** Keep a log of travel to be scheduled.

**Voice Messages** use an app or service to convert voice messages to text and then email the text to you, e.g., Google Voice.

## **TRAVEL**

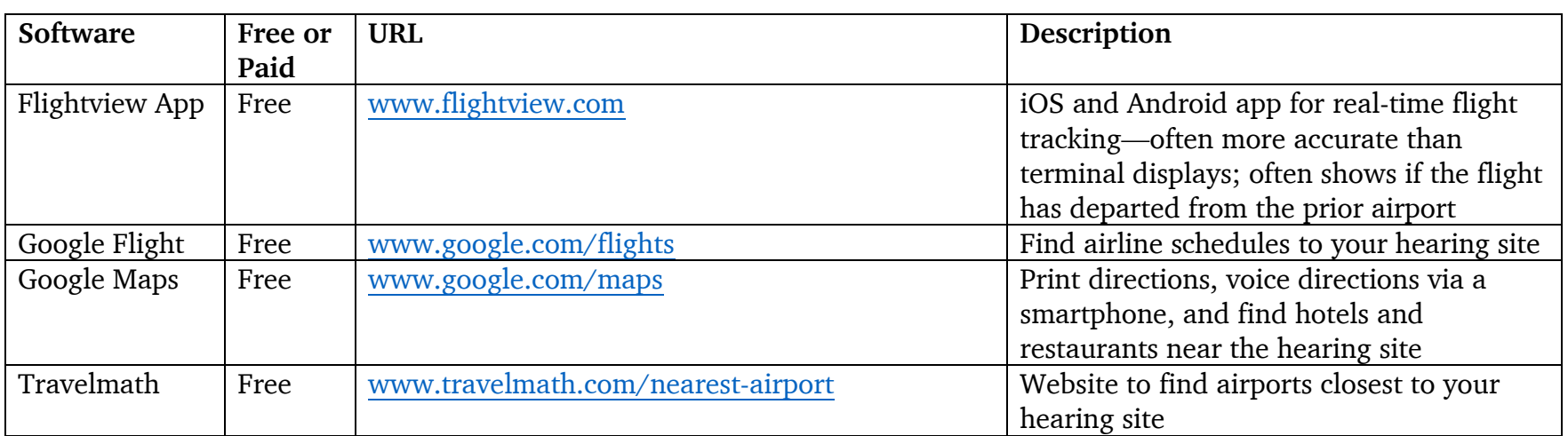

### **Apps, Software, or Internet Sites**

## **Tips**

**Airport** Use the Internet to find the closest airport to your hearing site, e.g., [www.travelmath.com/flights.](http://www.travelmath.com/flights)

**Airline App** Use an app to make or change a reservation or obtain a boarding pass.

**Car Rental App** Use to make or change reservations or to select car

**Calendaring** Use an app to automatically turn emails into appointments, e.g., hotel and flight reservations emails sent to Outlook 2016 are automatically added to your calendar and SimplyFile at<https://www.techhit.com/SimplyFile/>

 $\triangleright$  In Outlook, drag the email to your calendar to pop up your calendar

**Flights** Use the Internet (e.g., Google flights, [www.google.com/flights#flt=/m/0f2rq..2018-08-31\\*./m/0f2rq.2018-09-](http://www.google.com/flights#flt=/m/0f2rq..2018-08-31*./m/0f2rq.2018-09-04;c:USD;e:1;sd:1;t:h) [04;c:USD;e:1;sd:1;t:h,](http://www.google.com/flights#flt=/m/0f2rq..2018-08-31*./m/0f2rq.2018-09-04;c:USD;e:1;sd:1;t:h) [www.kayak.com\)](http://www.kayak.com/) to find the best flights to your hearing site.

**Driving Directions** Use an app on your smartphone to obtain voice directions to your hearing (e.g., Google maps [www.google.com/maps\)](http://www.google.com/maps).

**Hotel** Use an app to change a reservation or check-in or as room key at some hotels.

**Itinerary** Use an app to gather your itinerary, flight, hotel, and rental car information.

#### **Parking**

- ➢ Make a note of where you parked your car on your smartphone
- ➢ Use your phone camera to take a photo of where you parked your car
- ➢ Use an app to locate your car, [www.pcmag.com/news/353026/how-to-use-a-smartphone-app-to-find-your-car](http://www.pcmag.com/news/353026/how-to-use-a-smartphone-app-to-find-your-car)
- ➢ Use an app to find parking, e.g., [www.SpotHero.com](http://www.spothero.com/) or [www.ParkWhiz.com](http://www.parkwhiz.com/)
- ➢ Use an app to pay for parking e.g., [www.SpotHero.com](http://www.spothero.com/) or [www.ParkWhiz.com](http://www.parkwhiz.com/)
- ➢ Use an app to prepay for airport parking, e.g., [www.SpotHero.com](http://www.spothero.com/) or [www.ParkWhiz.com](http://www.parkwhiz.com/)

**Receipts** Use an app to take a picture of your receipt, convert the picture to a pdf and email it to yourself

**Ride-sharing** Use an app to schedule Uber, Lyft, or a cab

**Screen** For the lock screen for your smartphone use emergency contact information, e.g., "If found, please call John Doe at \*\*\*-\*\*\*-\*\*\*\*. In emergency please contact, Jane Doe at \*\*\*-\*\*\*-\*\*\*\*.

### **Travel Documents**

- $\triangleright$  Use your camera phone to take pictures of key travel documents:
- ➢ Car Insurance for rental car
- ➢ Credit card
- ➢ Driver's License

**Wallet** Use the wallet app on your iPhone to capture an electronic boarding pass for your flight or to store a credit card for charging items.

Update Your Technology Skills October 2018

# **HEARING**

#### **Apps and Software**

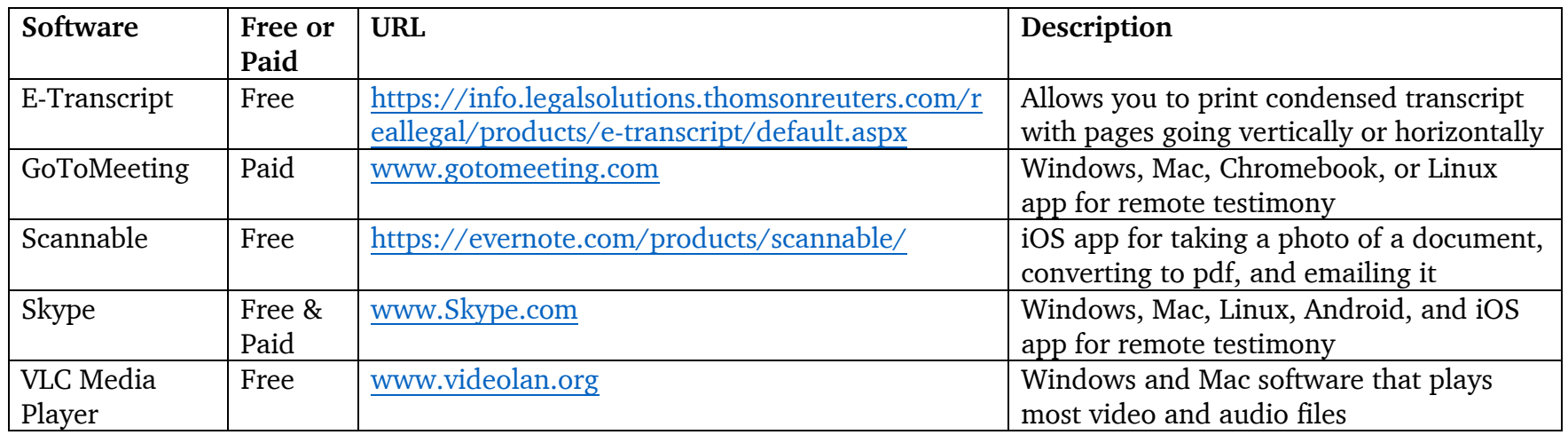

#### **Tips**

**CBA** Request searchable pdf or word processing document for CBA

**Court reporter** Create a checklist for court reporters, e.g., index of attendees, index of witnesses—direct and cross, index of exhibits offered and admitted, consecutive page numbers for multiple volumes, E-Trans, and condensed, etc.

**Exhibits** Request exhibits as searchable pdfs

**Hearing** Checklist for hearings, e.g., permission to sign award as a signed pdf via email, to whom to email your bill.

**Recording** Use your smartphone or a digital recorder to record the hearing, noting times for key testimony in your notes

**Remote Witness** Use a service or software (e.g., [www.gotomeeting.com,](http://www.gotomeeting.com/) [www.Skype.com\)](http://www.skype.com/) that allows a witness to testify electronically

**Smart Phone** Turn your smartphone to airplane mode to avoid a pocket call during a hearing.

**Submissions** Request post-hearing submissions as word processing documents and request any awards or case law as searchable pdfs.

## **Transcript** Ask for the transcript as an E-Transcript. With free software

[\(https://info.legalsolutions.thomsonreuters.com/reallegal/products/e-transcript/default.aspx\)](https://info.legalsolutions.thomsonreuters.com/reallegal/products/e-transcript/default.aspx) you can then print the transcript in your preferred format, full page or condensed, with the condensed pages appearing vertically or horizontally

# **AWARD WRITING**

### **Apps and Software**

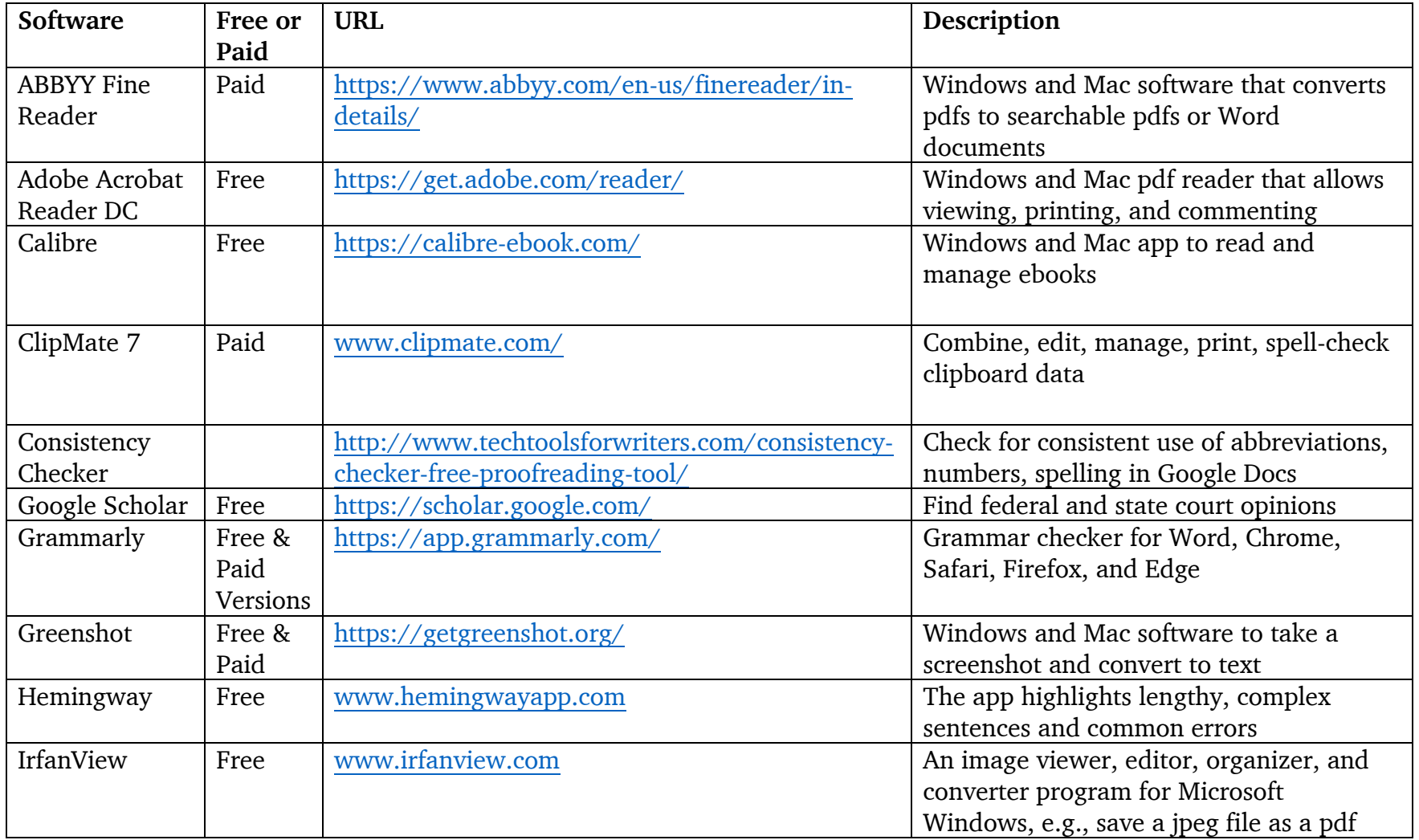

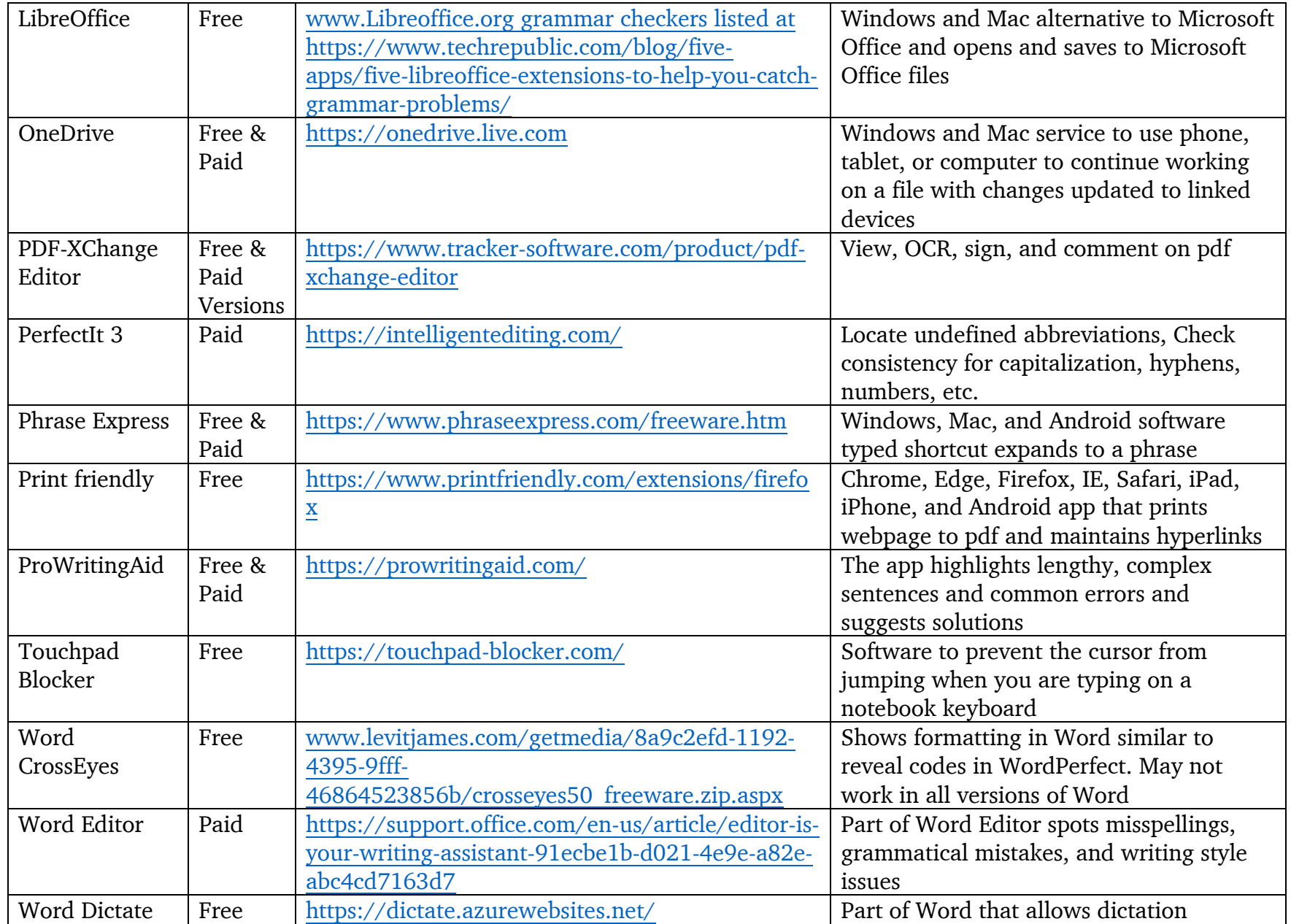

## **Tips**

**Collaboration** When on a panel and if you have office 365, try the File-Share option in Word to see all your options for collaboration, [https://support.office.com/en-us/article/Share-SharePoint-files-or-folders-in-Office-365-1fe37332-0f9a-](https://support.office.com/en-us/article/Share-SharePoint-files-or-folders-in-Office-365-1fe37332-0f9a-4719-970e-d2578da4941c)[4719-970e-d2578da4941c.](https://support.office.com/en-us/article/Share-SharePoint-files-or-folders-in-Office-365-1fe37332-0f9a-4719-970e-d2578da4941c)

**Conversion** Use software to turn a picture (e.g., a picture of text) into a pdf that in turn can be converted to a searchable pdf, e.g.,<https://evernote.com/products/scannable/>

**Dictation** Use an app to dictate your award, e.g., WordDictate at<https://dictate.azurewebsites.net/>

**Edit** Use an app or add-in to edit documents on a touch device with a digital pen, e.g., Ink Editor for Word 2016 with an Office365 subscription, [https://support.office.com/en-us/article/edit-your-document-with-natural-gestures-7edbcf8e-0004-](https://support.office.com/en-us/article/edit-your-document-with-natural-gestures-7edbcf8e-0004-484d-9b62-501a31c23ee9?ui=en-US&rs=en-US&ad=US) [484d-9b62-501a31c23ee9?ui=en-US&rs=en-US&ad=US](https://support.office.com/en-us/article/edit-your-document-with-natural-gestures-7edbcf8e-0004-484d-9b62-501a31c23ee9?ui=en-US&rs=en-US&ad=US)

**Format** Format your award for easier reading on a monitor

[https://www.texasbar.com/flashdrive/materials/managing\\_your\\_law\\_practice/Special\\_ManagingYourLawPracticeCLE\\_Leg](https://www.texasbar.com/flashdrive/materials/managing_your_law_practice/Special_ManagingYourLawPracticeCLE_LegalWritingRewiredBrain_Dubose_FinalArticle.pdf) [alWritingRewiredBrain\\_Dubose\\_FinalArticle.pdf,](https://www.texasbar.com/flashdrive/materials/managing_your_law_practice/Special_ManagingYourLawPracticeCLE_LegalWritingRewiredBrain_Dubose_FinalArticle.pdf) Write Like People Read [https://www.attorneyatwork.com/write-like](https://www.attorneyatwork.com/write-like-people-read/)[people-read/](https://www.attorneyatwork.com/write-like-people-read/)

**Keyboard ShortCuts** Learn keyboard shortcuts for faster editing, e.g., [https://support.office.com/en-us/article/Keyboard](https://support.office.com/en-us/article/Keyboard-shortcuts-for-Microsoft-Word-on-Windows-95EF89DD-7142-4B50-AFB2-F762F663CEB2)[shortcuts-for-Microsoft-Word-on-Windows-95EF89DD-7142-4B50-AFB2-F762F663CEB2,](https://support.office.com/en-us/article/Keyboard-shortcuts-for-Microsoft-Word-on-Windows-95EF89DD-7142-4B50-AFB2-F762F663CEB2) howtogeek.com/357623/microsoft-word-keyboard-shortcuts-that-make-your-life-easier

**Optical Character Scanning (OCR)** Use software to turn a pdf file (e.g., a CBA or an exhibit) into a searchable pdf file or a word processing file, e.g., PDF-XChange Editor at [https://www.tracker-software.com/product/pdf-xchange-editor.](https://www.tracker-software.com/product/pdf-xchange-editor)

**Proofing** Use a read aloud app to proof awards.

**Spelling and Grammar** Use 2016 Word's Editor to check spelling and grammar, [https://support.office.com/en](https://support.office.com/en-us/article/select-grammar-and-writing-style-options-in-office-2016-ecd60e9f-6b2e-4070-b30c-42efa6cff55a)[us/article/select-grammar-and-writing-style-options-in-office-2016-ecd60e9f-6b2e-4070-b30c-42efa6cff55a](https://support.office.com/en-us/article/select-grammar-and-writing-style-options-in-office-2016-ecd60e9f-6b2e-4070-b30c-42efa6cff55a) .

> Use add-ons to check spelling, grammar, and consistency, e.g., Grammarly (For Word), Consistency Checker (for Google Docs), PerfectIt (For Word)

**Style** Use a style check to improve your templates, e.g., [http://www.techtoolsforwriters.com/hemingway-app-a](http://www.techtoolsforwriters.com/hemingway-app-a-proofreading-tool-for-writers/)[proofreading-tool-for-writers/](http://www.techtoolsforwriters.com/hemingway-app-a-proofreading-tool-for-writers/) and <https://prowritingaid.com/>

# **SECURITY**

#### **Apps and Software**

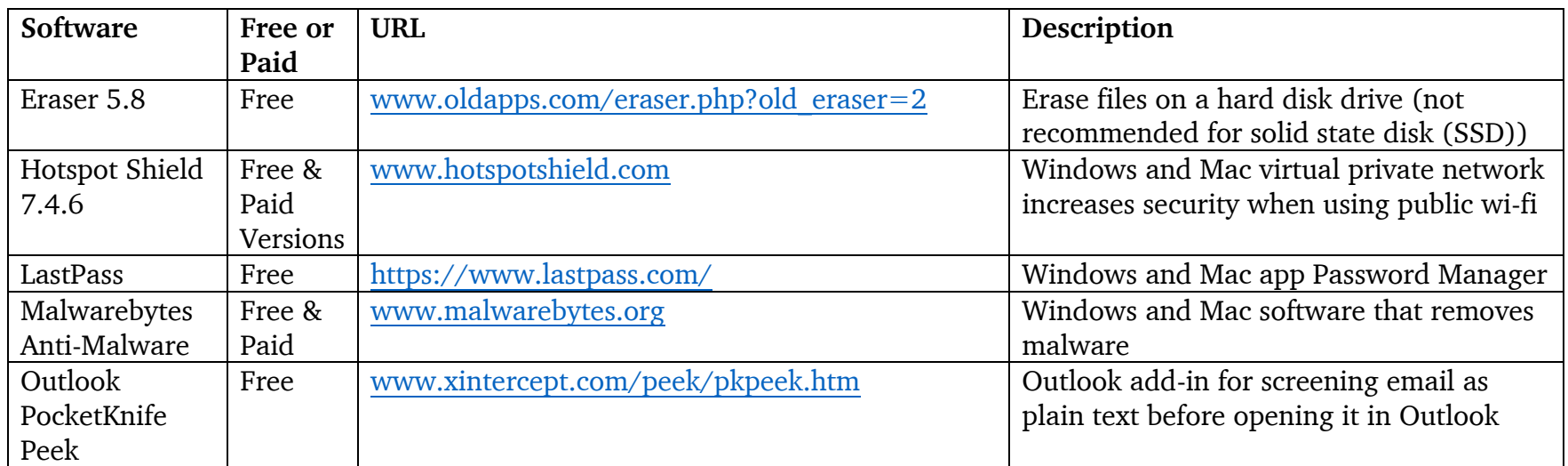

### **Tips**

**Delete Files** Programs that erase files do not work reliably on modern hard drives, i.e., solid state disk (SSD). Instead of relying on programs that erase, encrypt sensitive files. At the very least, delete the file and then delete it again from the trash or recycle bin.

**Encrypt files** Use an app to encrypt sensitive files.

**Encrypt texts** Use an app that encrypts your texts, e.g., Signal, [www.signal.org/](http://www.signal.org/)

**Hotspot** For greater security, bring your own wi-fi instead of using public wi-fi. Most modern smartphones have a hotspot mode for occasional use but there may be charges for data use. <https://www.pcmag.com/article2/0,2817,2400503,00.asp>

**Locate Smart Phone** Turn on your smartphone's locate feature.

**Password** Protect your smartphone, tablet, and laptop with a password.

**Preview email** Use an app to preview suspect email without opening it to avoid malware, e.g., PocketKnife Peek, [www.xintercept.com/peek/pkpeek.htm.](http://www.xintercept.com/peek/pkpeek.htm)

Update Your Technology Skills October 2018 **Page -11-** Page -11-

**Smart Phone**. Set your smartphone to erase your data after too many attempts to guess your password, e.g., an iPhone can be set to delete everything after ten wrong passcode guesses

**VPN** Use a virtual private network service to connect to public wi-fi connections at airports and hotels. Read [https://www.makeuseof.com/tag/best-vpn-services/,](https://www.makeuseof.com/tag/best-vpn-services/) [https://thewirecutter.com/reviews/best-vpn-service/,](https://thewirecutter.com/reviews/best-vpn-service/) <https://www.howtogeek.com/221929/how-to-choose-the-best-vpn-service-for-your-needs/>and then Google VPN security

### **REVIEWS OF SOFTWARE AND HARDWARE:**

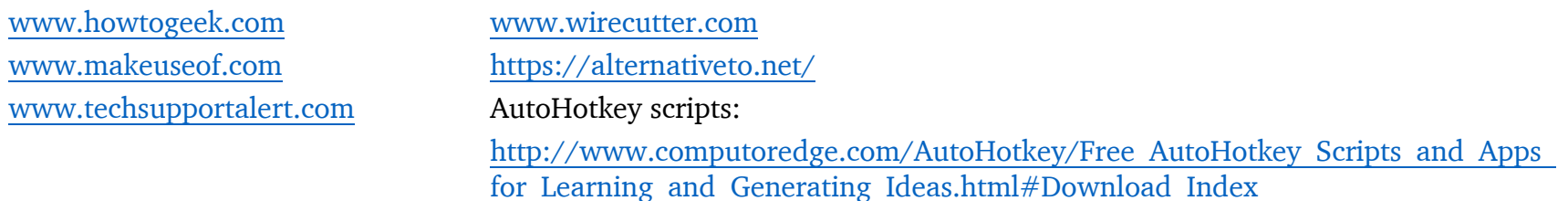